# スタートアップガイド

本書では、本製品を使い始めるためのセットアップ作業を説明しています。 詳細はそちらを参照してください。

#### 1.箱の中身を確認する

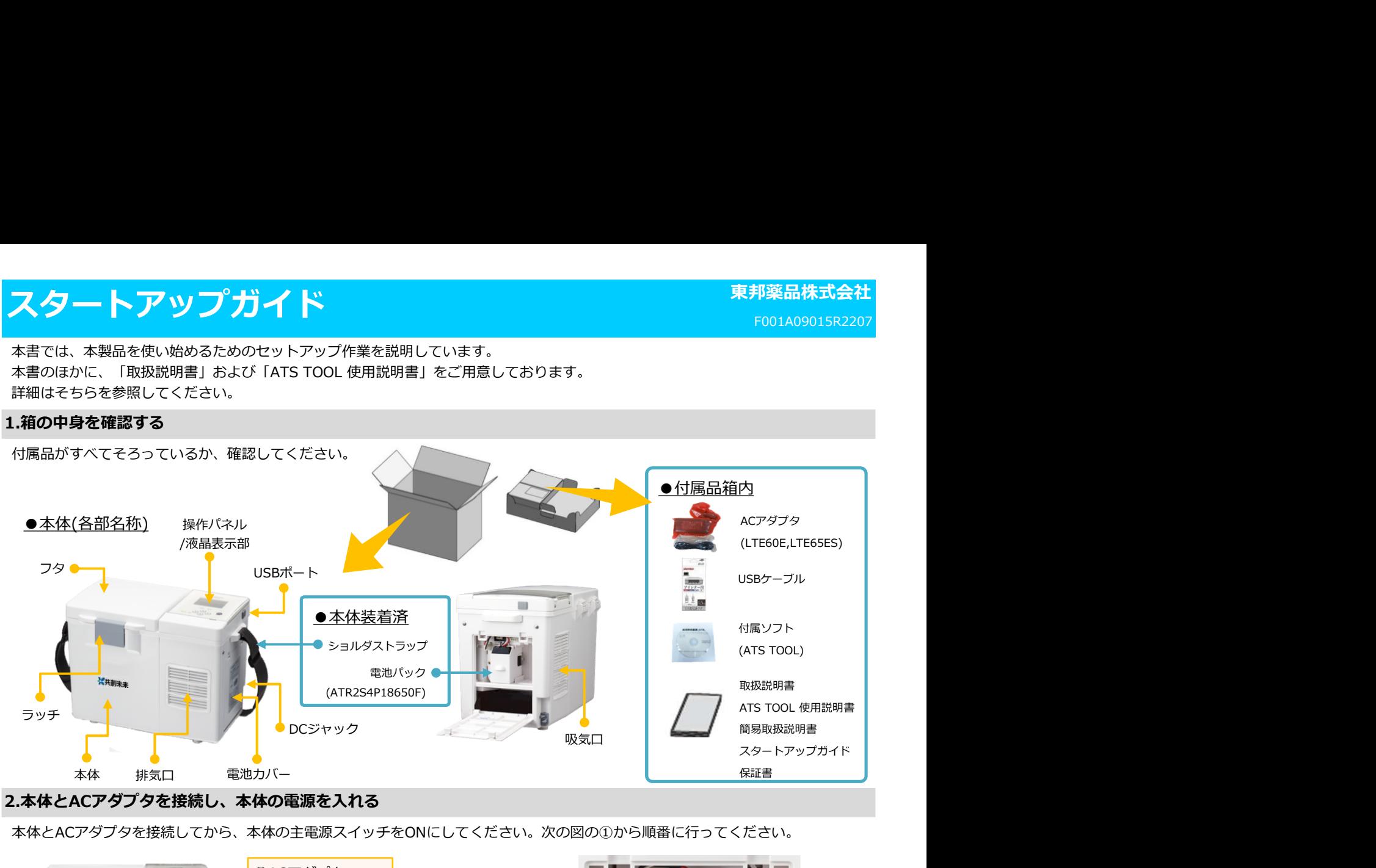

本体とACアダプタを接続してから、本体の主電源スイッチをONにしてください。次の図の①から順番に行ってください。

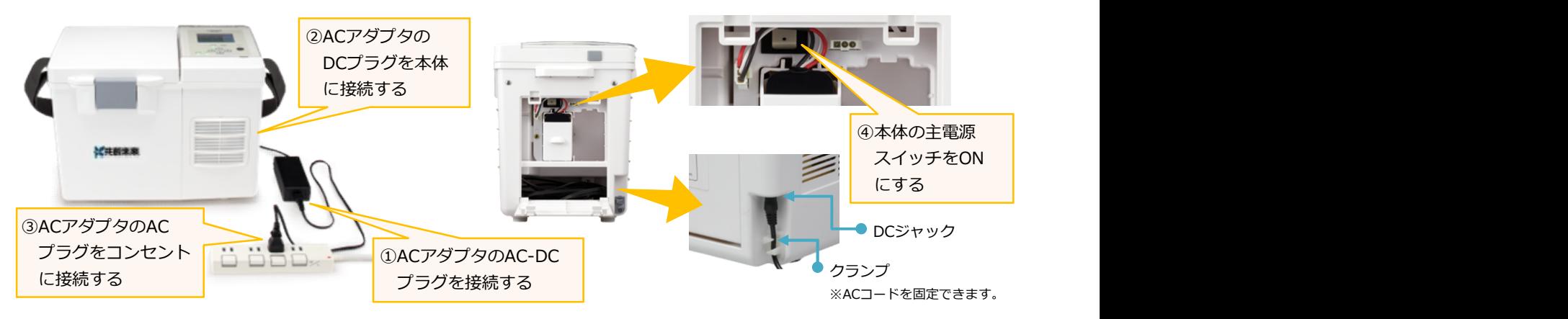

※ACアダプタ⇔電池動作の電源切り替わり時に、「ピー」とブザーが鳴ります。 ※放熱用の吸・排気口をふさがないでください。十分な放熱スペースを確保してください。

#### 3.温調開始 / 搬送準備完了

本体にACアダプタを接続し、主電源スイッチをONにすると、温調と充電が始まります。 ※室温から温調開始すると、約90分で搬送温度になります。満充電になるまで、最長で10時間かかる場合があります。

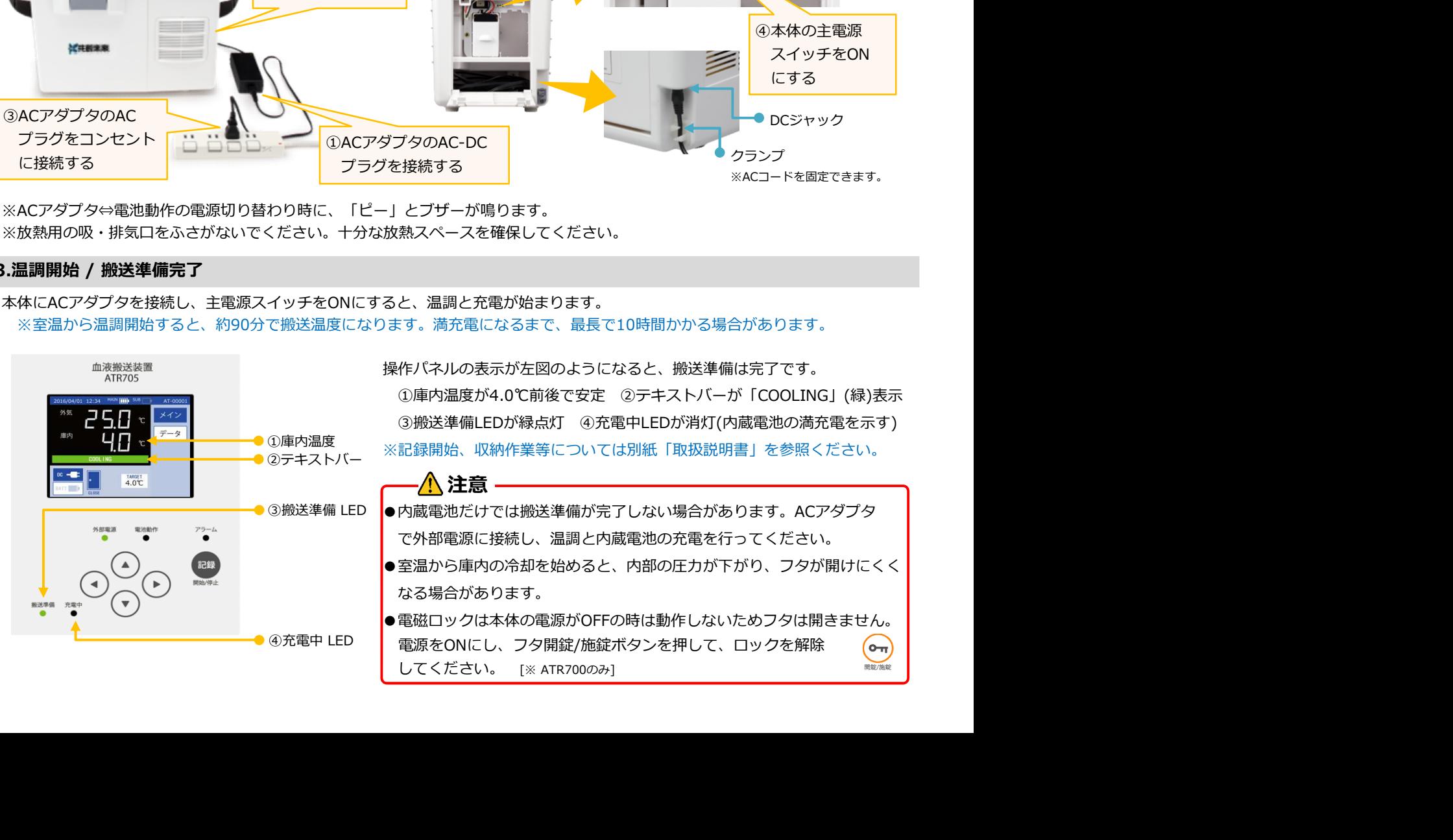

# ATS TOOL のインストール

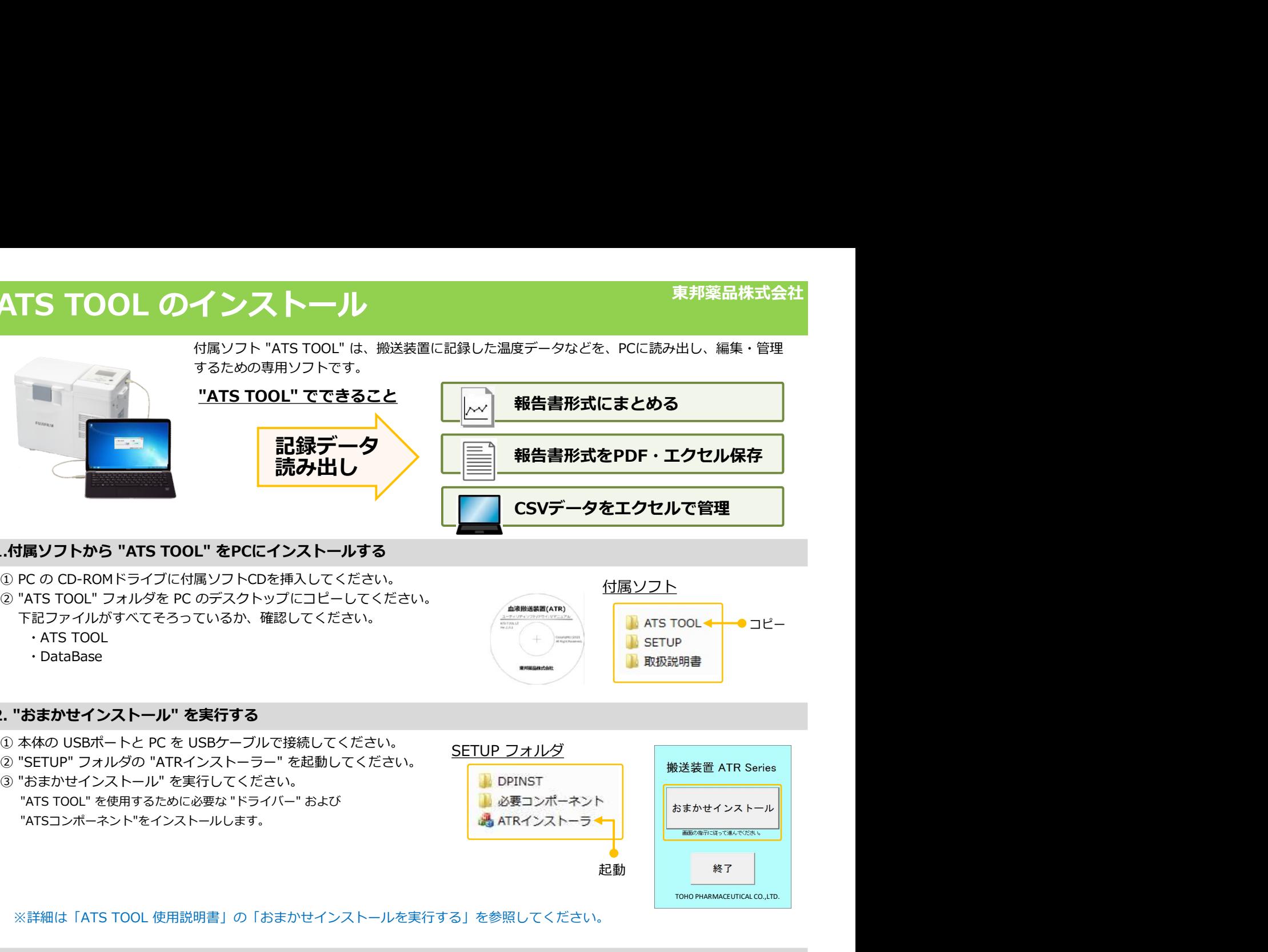

### 1.付属ソフトから "ATS TOOL" をPCにインストールする

ートロン コン・コン・コン アン・コン コン アン・コン アン・コン Anamasana (ATR)<br>下記ファイルがすべてそろっているか、確認してください。 イン・ファイル ATS TOOL → つゴピー ・ATS TOOL

・DataBase

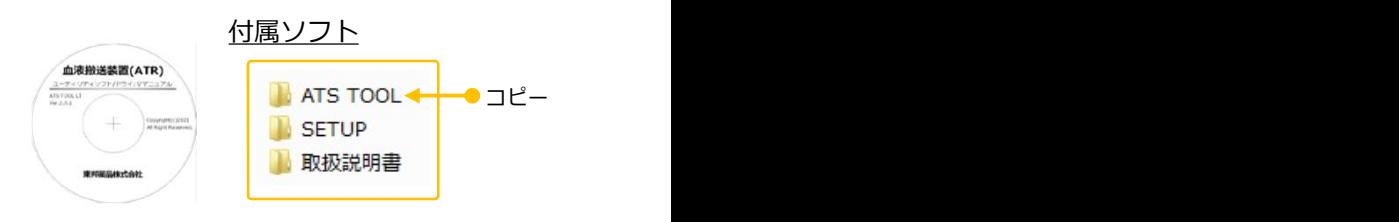

## 2. "おまかせインストール" を実行する

- 
- 

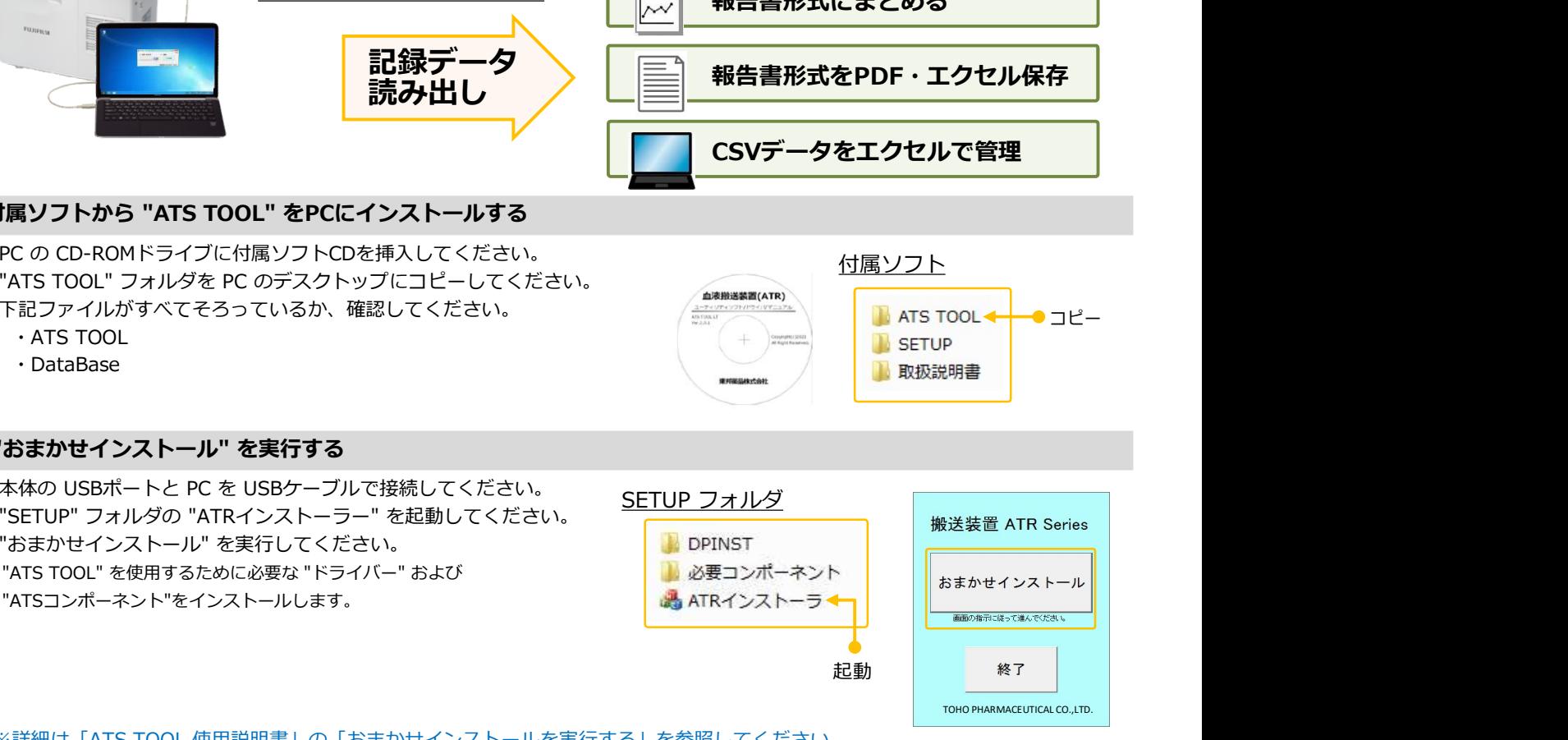

※詳細は「ATS TOOL 使用説明書」の「おまかせインストールを実行する」を参照してください。

### 3.記録データを取得 / 編集・管理

記録は①温度記録、②イベント記録、③グラフに加工されて表示され、記録レポート形式④にてまとめ、ExcelやPDFファイルで

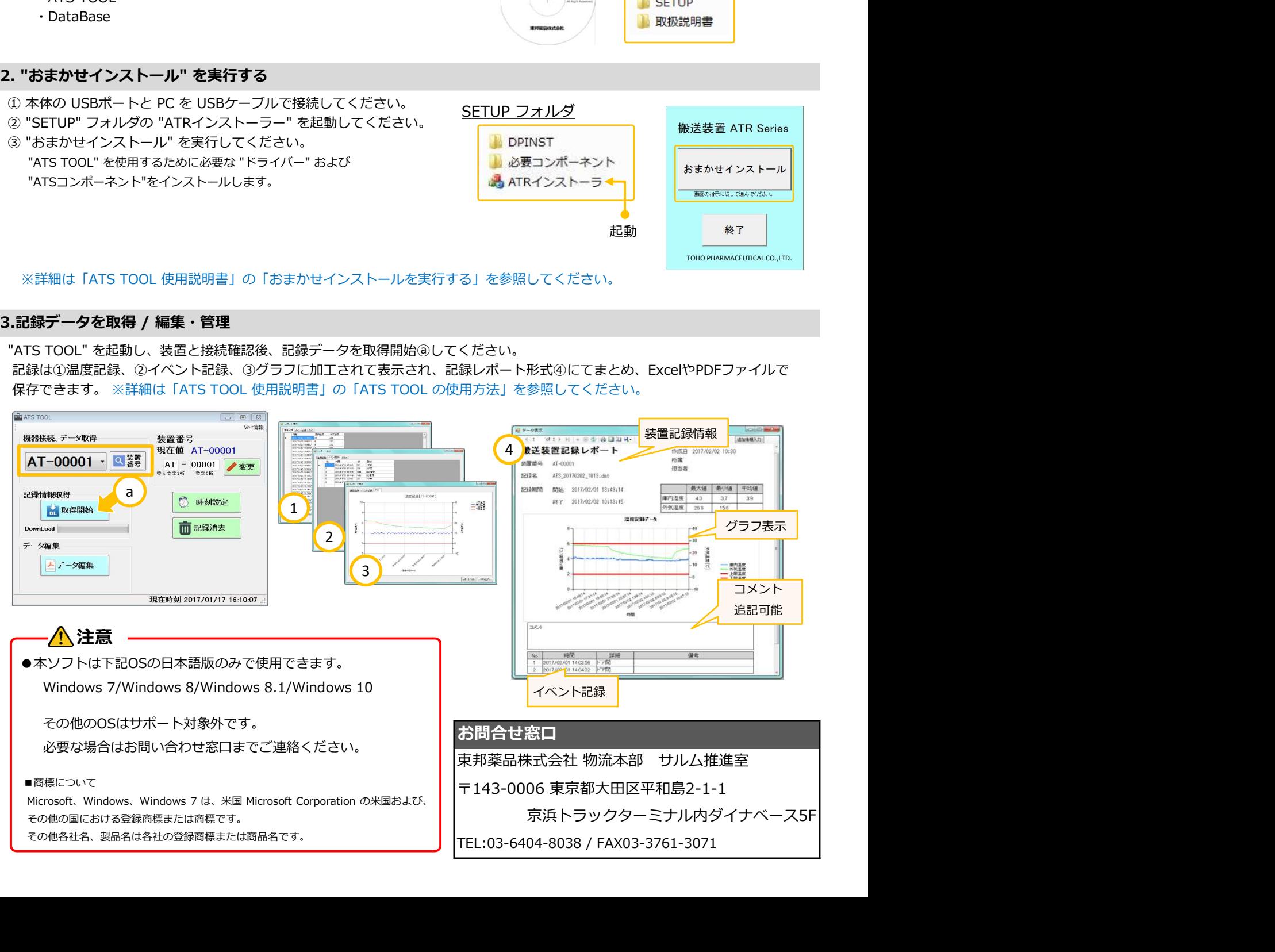